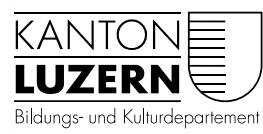

## Berufsbildnerportal des Kantons Luzern Häufig gestellte Fragen (FAQ) V1.0

Ich bin hauptverantwortlicher Berufsbildner (vBB) mit Lernenden an einer der Berufsschulen [BBZB,](https://beruf.lu.ch/Berufslehre/Berufslehre_im_Betrieb/Berufsfachschule/berufsbildungszentren/bbzb) [BBZG,](https://beruf.lu.ch/Berufslehre/Berufslehre_im_Betrieb/Berufsfachschule/berufsbildungszentren/bbzg) [BBZW](https://beruf.lu.ch/Berufslehre/Berufslehre_im_Betrieb/Berufsfachschule/berufsbildungszentren/bbzw) oder [BBZN](https://beruf.lu.ch/Berufslehre/Berufslehre_im_Betrieb/Berufsfachschule/berufsbildungszentren/bbzn) des Kantons Luzern.

1. Was sind hauptverantwortliche Berufsbildende (vBB)?

Berufsbildende, die in den Lehrverträgen erfasst und im kantonalen System als hauptverantwortlicher BB hinterlegt sind.

2. Wer bekommt ein Login für das Berufsbildnerportal?

Nur die hauptverantwortlichen Berufsbildenden (vBB). Für Praxisbildende oder zusätzliche Berufsbildende gibt es keine Möglichkeit ein Login zu erstellen.

3. Was ist das Berufsbildnerportal?

Das Portal auf dem die hauptverantwortlichen Berufsbildenden (vBB) auf Informationen ihrer im kantonalen System hinterlegten Lernenden zugreifen können. Des Weiteren ist hier der jeweilige Absprung in das schulNetz (sN) der BBZ's für die Einsicht von Absenzen, Noten etc..

4. Was ist das Portal Berufsbildung?

Auf diesem Portal haben die Lehrbetriebe die Möglichkeit, alle Geschäfte mit der Dienststelle Berufs- und Weiterbildung (DBW) digital abzuwickeln. Zudem bestehen hier auch weitere Angebote der DBW z.B. Eingabe eines Stipendiengesuchs, Anmeldungen in die Beratung oder Triage, Zugang für QV-Experten.

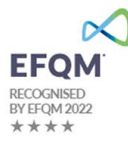

5. Welche Informationen sind notwendig um ein Login für das Berufsbildnerportal zu generieren?

- Beim Amt / Dienststelle muss für den vBB eine persönliche Geschäfts-E-Mail-Adresse hinterlegt sein.
- Hat der vBB keine eigene geschäftliche E-Mail-Adresse, kann eine private E-Mail-Adresse hinterlegt werden. Aus Datenschutzgründen empfehlen wir jedoch die Verwendung einer geschäftlichen E-Mail-Adresse.
- $\bullet$  «Info $@...$ , event $@...$ » etc. sollten nicht verwendet werden.
- Mutationen der aktuell beim Amt / Dienststelle hinterlegten E-Mail-Adresse können vom Lehrbetrieb selbstständig über das Portal Berufsbildung vorgenommen werden. Wenn Sie als vBB keinen eigenen Zugang zum Portal Berufsbildung haben, dann wenden Sie sich bitte an die Person in Ihrem Unternehmen, welche für die Erfassung der Lehrverträge zuständig ist.

6. Wann bekomme ich die Login-Informationen für das Berufsbildnerportal?

Die Logins werden ab dem 13.2.2023 in Tranchen erstellt und dem vBB an die persönliche Geschäfts-E-Mail-Adresse mit einer Anleitung versandt.

7. Ich habe neu die persönliche Geschäfts-E-Mail Adresse gemeldet, wann bekomme ich die Login Informationen für das Berufsbildnerportal?

Bei Änderungen des vBB oder der persönlichen Geschäfts-E-Mail-Adresse braucht es 48 Stunden, bis die Änderungen bei den beteiligten IT-Systemen für die Login Generierung ankommen und an den vBB zugestellt werden.

8. Wir haben einen neuen vBB gemeldet, wann bekommt der vBB die Login Informationen für das Berufsbildnerportal?

Bei Änderungen des vBB oder der persönlichen Geschäfts-E-Mail-Adresse braucht es 48 Stunden, bis die Änderungen bei den beteiligten IT-Systemen für die Login Generierung ankommen und an den vBB zugestellt werden.

## 9. Was sind die Voraussetzungen um das Berufsbildnerportal zu nutzen?

- Ich bin vBB und so auch beim Amt / Dienststelle erfasst.
- Ich habe an meine persönliche Geschäfts-E-Mail Adresse die notwendigen Login-Informationen erhalten.
- Ich habe ein Handy für die SMS Zwei-Faktor-Authentisierung (2FA).
- Ich habe einen PC / Notebook mit einem WEB-Browser.

10. Benutzerkonto aktivieren / Registrierung / Benutzername?

- Mit den Login Informationen (1. E-Mail, Absenderadresse Masterportal <masterportal@abraxas.ch>) erhalten Sie den Benutzernamen PPxxxxxxx und die Aufforderung das Benutzerkonto innerhalb von 30 Tagen zu aktivieren.
- Nach dem Aktivieren erhalten Sie ein separates Mail mit dem Passwort.
- Anschliessend können Sie mit dem Link im Mail das Berufsbildnerportal öffnen.
- Der Benutzername PPxxxxxxx ist bereits eingegeben. Geben Sie das Passwort/Kennwort ein. Achten Sie bitte beim Kopieren des Passwortes darauf, das vorne und hinten keine Leerstellen mit kopiert werden.
- Anschliessend werden Sie aufgefordert die SMS Zwei-Faktor-Authentisierung (2FA) zu aktivieren. Schliesslich sind Sie im Berufsbildnerportal. Für die Nutzungen folgen Sie bitte der Anleitung, die Sie mit E-Mail bekommen haben.
- Speichern Sie sich den Link in Ihrem WEB-Browser ab.

11. Ich habe den Benutzername (PPxxxxxxx) verlegt!

- Öffnen Sie das Berufsbildnerportal und lassen Sie sich den Benutzernamen an Ihre registrierte E-Mail-Adresse zusenden.
- Wird die E-Mail-Adresse nicht akzeptiert, versuchen Sie es mit Ihrer privaten E-Mail-Adresse. – siehe auch Punkt "Ich weiss meine E-Mail-Adresse nicht mehr".

## 12. Ich habe das Passwort vergessen!

• Wenn Sie das Berufsbildnerportal öffnen, können Sie via «Passwort vergessen» das Passwort zurücksetzen lassen (Absender SECURE Connect).

13. Ich weiss meine E-Mail-Adresse nicht mehr oder habe keinen Zugriff mehr darauf!

- Versuchen Sie es mit Ihrer Privaten oder Geschäftlichen E-Mail-Adresse.
- Haben Sie die E-Mail-Adresse gewechselt und keinen Zugriff mehr auf die Mail-Adresse mit welcher Sie sich registriert haben, dann muss Ihre E-Mail-Adresse im Portal Berufsbildung mutiert werden. Danach erhalten Sie innert 48 Stunden die neuen Zugangsdaten. (siehe auch Punkt: Welche Informationen sind notwendig um ein Login für das Berufsbildnerportal zu generieren?)

14. Ich habe Fragen zu den Informationen der Lernenden im Berufsbildnerportal.

- Bei Fragen zum Inhalt der Lehrverträge, melden Sie sich bitte bei der verantwortlichen Person für Lehrverträge in Ihrem Lehrbetrieb.
- Ggf. bei Ihrem Amt / Dienststelle

15. Ich sehe meine Lernenden im Berufsbildnerportal nicht.

- Bei Fragen zum Inhalt der Lehrverträge, melden Sie sich bitte bei der verantwortlichen Person für Lehrverträge in Ihrem Lehrbetrieb.
- Ggf. bei Ihrem Amt / Dienststelle

16. Ich habe Fragen zu Informationen der Lernenden im schulNetz (sN) des BBZ's.

• Bei Fragen zum Inhalt (Absenzen, Prüfungsansagen, Noten…) melden Sie sich bitte bei dem jeweiligen BBZ an welches der/die betroffene Lernende in die Schule geht.

17. Ich habe Fragen zum Login / Berufsbildnerportal

• Melden Sie sich bei uns per E-Mail : [portal-berufsbildung@lu.ch](mailto:portal-berufsbildung@lu.ch) oder Telefon 041 228 52 52.